## Canllawiau Llunio Talentlink Prifysgol Bangor

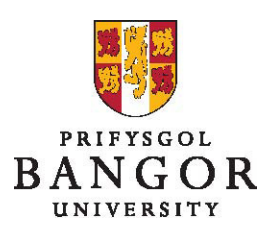

## **Canllaw 1: Mewngofnodi**

I fewngofnodi, rhowch gyfeiriad gwe Talentlink yn eich porwr gwe:

https://emea3.mrtedtalentlink.com/

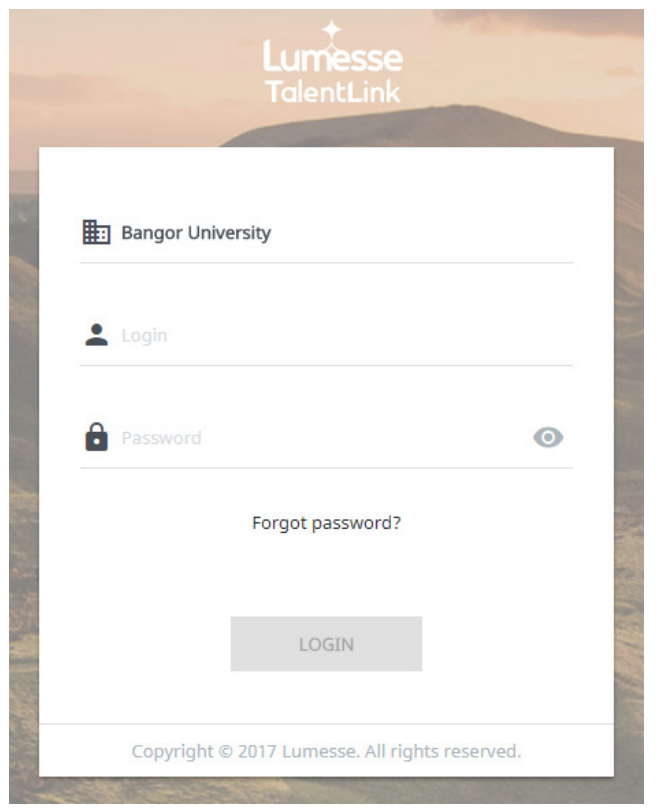

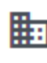

**HED** : Teipiwch Prifysgol Bangor

 **:** Teipiwch eich enw defnyddiwr (yr un enw ag yr ydych yn ei ddefnyddio i fewngofnodi i'r rhwydwaith)

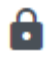

 $\overline{a}$ 

**8** : Teipiwch eich cyfrinair<sup>1</sup>

**Iaith:** Sicrhewch fod yr iaith wedi ei gosod i Gymraeg<sup>2</sup>

Cliciwch 'mewngofnodi'

<sup>1</sup> Os na allwch gofio'ch cyfrinair, cliciwch 'Wedi anghofio cyfrinair?' Bydd neges i'ch atgoffa o'ch cyfrinair yn cael ei hanfon i'ch cyfeiriad e-bost.

<sup>2</sup> Dim ond y tro cyntaf y byddwch chi'n mewngofnodi i chi y gofynnir hon